# lurnal Pekommas

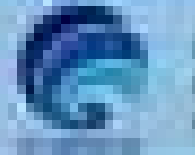

1 44-144-1-14 Silvano and \$150

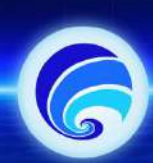

**CURRENT** 

**ARCHIVES** 

# **Jurnal Pekommas**

## The Science Today is<br>the Technology of Tomorrow

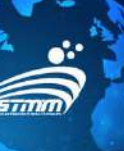

**REGISTER** LOGIN

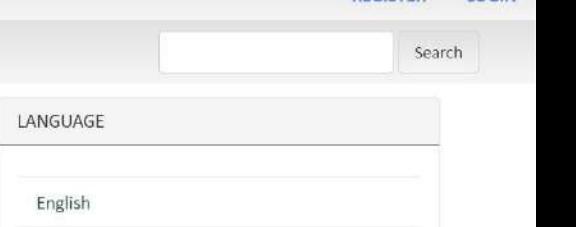

Bahasa Indonesia

#### MENU

FOCUS AND SCOPE

**AUTHOR GUIDELINES** 

PUBLICATION ETHIC

**ANNOUNCEMENTS** 

Jurnal Pekommas is a free open-access journal that publishes research, development, and scientific studies in communication, media, and informatics conducted by researchers, academics, practitioners, and observers. Jurnal Pekommas is currently managed by Sekolah Tinggi Multi Media "MMTC" Yogyakarta. From 2022, Jurnal Pekommas will publish bi-annually in June and December.

ABOUT -

Based on the Decree of the Minister of Research and Technology / National Research and Innovation Agency of the Republic of Indonesia No. 200/M/KPT/2020, Jurnal Pekommas has been re-accredited as the 2nd rank of SINTA (Science and Technology Index of Indonesia) from Volume 5 No. 1 2020 to Volume 9 No. 2 2024. It continues the previous accreditation at the same ranking from 2015 to 2020.

Announcements

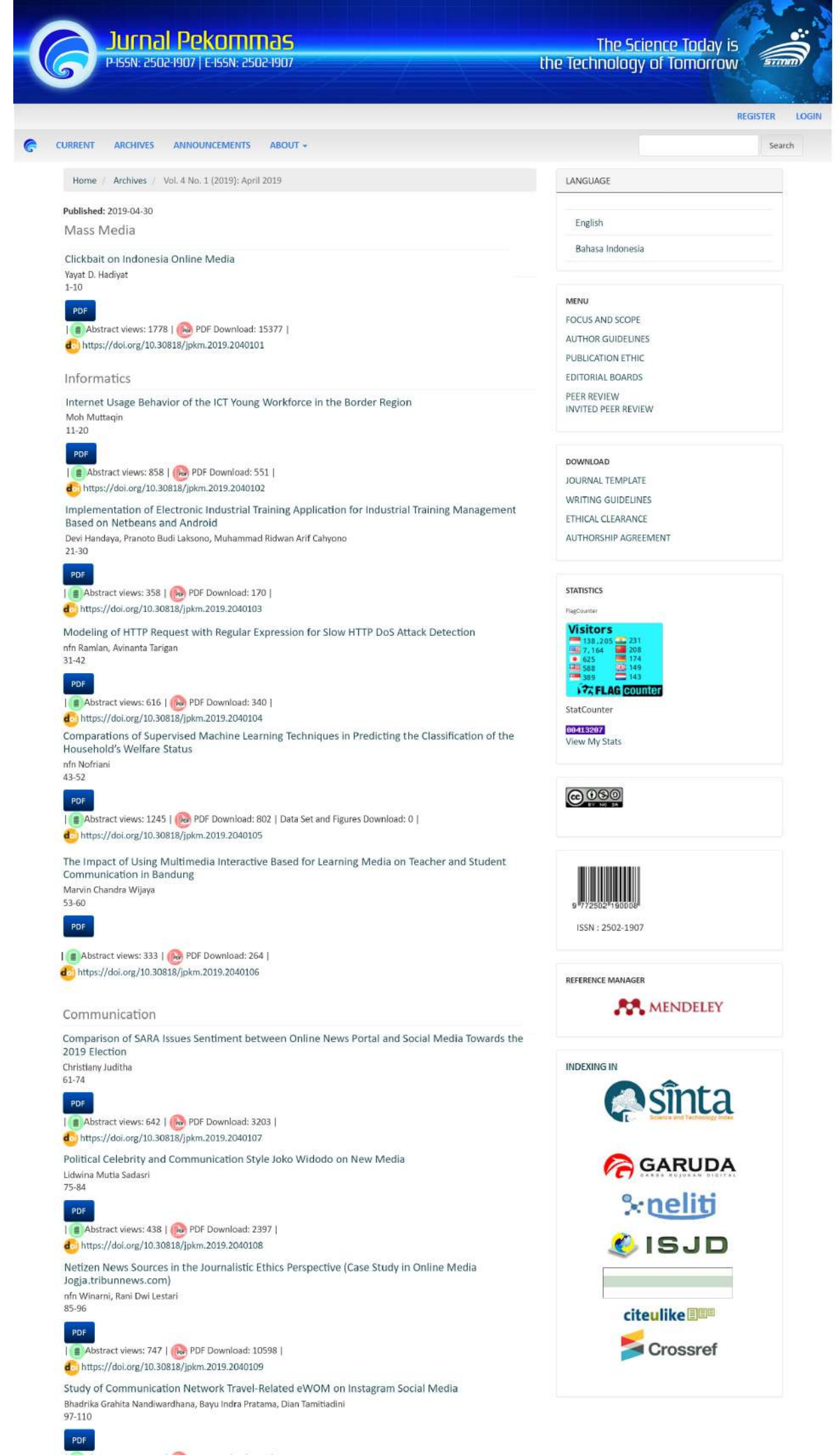

Abstract views: 432 | [Ne] PDF Download: 569 |  $d$  https://doi.org/10.30818/jpkm.2019.2040110

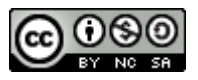

## Dampak Penggunaan Media Pembelajaran Berbasis Multimedia Interaktif pada Komunikasi Pengajar dan Siswa di Bandung

### *The Impact of Using Multimedia Interactive Based for Learning Media on Teacher and Student Communication in Bandung*

Marvin Chandra Wijaya

Program Studi Sistem Komputer, Universitas Kristen Maranatha Jl. Suria Sumantri 65, Bandung, 40164, Telp: 022-2012186, Fax: 022-2012154

marvinchw@gmail.com

Diterima : 12 Februari 2019 || Revisi : 20 April 2019 || Disetujui: 22 April 2019

**Abstrak** – Komunikasi antara pengajar dan siswa saat ini masih banyak menggunakan sistem konvensional. Dengan kemajuan teknologi komputer terutama dalam bidang multimedia dapat digunakan sebagai media pembelajaran yang inovatif. Multimedia yang dibuat merupakan sebuah film interaktif yang dapat dikendalikan oleh pengguna/penonton. Film interaktif yang dibuat berguna untuk mempelajari bagian-bagian komponen dasar dalam sebuah *personal* komputer. Film interaktif dimulai dengan tampilan dasar dari suatu personal komputer. Lalu gambar-gambar dalam film interaktif dapat dipilih oleh pengguna / penonton untuk memilih bagian yang hendak dipelajarinya. Cara penjelasan tentang komponen komponen dasar komputer dapat dibuat interaktif dan menarik lebih disukai oleh banyak orang. Untuk membuat suatu presentasi multimedia dapat digunakan suatu bahasa *markup*, yang disebut SMIL (Syncronized Multimedia Integration Language). SMIL merupakan rekomendasi dari *World Wide Web Consortium* (www.w3c.org). SMIL merupakan bahasa *markup* sama seperti HTML dan merupakan varian dari XML. Dari hasil penerapan di beberapa sekolah dan universitas di kota Bandung, menghasilkan hasil yang positif. Motivasi dari siswa untuk menyimak bahan pelajaran yang diberikan meningkat, hal ini membuat tingkat penyerapan dari bahan pelajaran yang diuji cobakan dengan memberikan soal-soal tes membuat nilai siswa menjadi meningkat

**Kata Kunci:** film interaktif, pembelajaran berbasis multimedia, *SMIL* 

*Abstract – Communication between teachers and students today still uses many conventional systems. With the advancement of computer technology, especially in the field of multimedia, it can be used as an innovative learning media. Multimedia created is an interactive film that can be controlled by the user / audience. Interactive films that are made useful to learn basic component parts in a personal computer. Interactive films begin with the basic display of a personal computer. Then the images in the interactive film can be selected by the user / audience to choose the part they want to learn. How to explain the basic components of a computer can be made interactive and interesting, and is preferred by many people. To create a multimedia presentation you can use a markup language, called SMIL (Syncronized Multimedia Integration Language). SMIL is a recommendation from the World Wide Web Consortium (www.w3c.org). SMIL is the same markup language as HTML and is a variant of XML. From the results of the application in several schools and universities in the city of Bandung, yielding positive results. Motivation from students to listen to the lesson material given increases, this makes the absorption rate of the learning material tested by giving test questions make the students' grades increase.*

*Keywords: interactive movie, learning based multimedia, SMIL*

#### **PENDAHULUAN**

Pada saat ini kecepatan dan kemajuan teknologi terutama teknologi di bidang komputer semakin terasa dalam kehidupan manusia sehari-hari. Saat ini penggunaan berbagai aplikasi multimedia terasa semakin biasa dan lumrah digunakan oleh banyak orang (Kaiser dkk, 2009). Akan tetapi, *programmer* yang mampu menggunakan kemajuan teknologi multimedia tersebut dengan pemahaman yang dalam ternyata tidak banyak. Ini disebabkan kurangnya perangkat lunak yang mudah dipelajari dan digunakan serta tersedia di mana saja (Mandala, 2017).

Teknik berbasis video telah menjadi pusat dari banyak bidang penelitian, meskipun penggunaannya telah dibatasi oleh biaya dan kerumitan alat untuk bekerja dengan informasi video (Kumar dkk, 2005).

Standar multimedia SMIL 2.0 telah dirancang untuk digunakan di *Web*. Mendukung *keyboard* dan *mouse* sebagai perangkat *input*. Biasanya, pengguna SMIL dapat memainkan teks, gambar, *audio*, dan video. SMIL juga memiliki dukungan kuat untuk sinkronisasi dan deklarasi waktu (Pihkala dkk, 2006).

Dengan menggunakan multimedia dalam hal ini adalah film interaktif akan membuat suatu pembelajaran menjadi lebih efektif dan juga lebih menyenangkan. Bagi para pelajar yang menggunakan hal sistem ini akan menjadi suatu pembelajaran yang dapat lebih terserap lebih banyak lagi. Sumber informasi pada saat ini tidak lagi terfokus pada teks dari buku-buku tetapi sudah lebih banyak dan luas lebih dari hal tersebut. Saat ini kemajuan teknologi tersebut dapat mewujudkan berbagai hal yang dapat digunakan untuk dunia pendidikan untuk dapat lebih belajar dengan interaktif (Bottini dkk, 2011). Hal ini disebut dengan suatu istilah dengan nama *digital library* (Kodali dkk, 2004)

Ilmu pengetahuan yang dibuat bahan pengajaran interaktif adalah dalam bidang ilmu arsitektur komputer. Sebuah Komputer secara fisik terdiri dari beberapa komponen yang merupakan satu kesatuan sistem. Jika ada salah satu komponen tidak berfungsi, maka akan mengakibatkan tidak berfungsinya suatu komputer dengan baik. Komponen komputer tersebut termasuk dalam kategori elemen perangkat keras atau disebut dengan *Hardware*.

#### **METODOLOGI PENELITIAN**

Suatu penelitian perlu perencanaan agar penelitian yang dilakukan dapat berjalan dengan baik, sistematis, serta efektif. Ada tiga tahapan yang umum dilakukan dalam mendesain sistem. Tahapan-tahapan tersebut terdiri dari analisis sistem, desain sistem dan implementasi sistem.

Dalam hal ini media yang dapat diolah terdiri atas beberapa macam jenis, yaitu (Tjiharjadi & Wijaya, 2007) :

- a. *Text* (teks) yang merupakan sebuah tulisan yang direpresentasikan sebagai sebuah karakter ASCII dengan berbagai macam pengaturan ukuran, jenis huruf dan lain sebagainya.
- b. *Picture* (gambar) atau disebut juga dengan *image* adalah representasi spasial dari obyek. Gambar disusun sebagai matriks nilai numerik yang merepresentasikan setiap titik atau *pixel*.
- c. *Audio* (suara) adalah fenomena fisik yang dihasilkan oleh pergetaran materi yang dapat didengar oleh telinga manusia. *Audio* direpresentasikan dalam bentuk file digital yang

berisi amplituda dan frekuensi dari gelombang mekanik. *Audio* tersebut dapat berupa *speech*/ucapan, musik, *sound effect* lainnya. Kategori dari *audio* adalah :

- o *Speech* (ucapan) yaitu suara orang berbicara
- o *Music* (musik) yaitu hasil perdengaran alat musik
- o *Sound Effect* (efek suara) yaitu suara lainnya selain dua kategori diatas, misalanya suara tembakan, gelas pecah, dan lainnya.
- d. Video (film) adalah kumpulan dari gambar, yang ditampilkan secara cepat atau sering disebut dengan *frame per second* (fps). Video disimpan dalam suatu format khusus yang dapat menyimpan adegan nyata atau rekaan dengan berbagai macam standard multimedia awal seperti MPEG-1, MPEG-2 dan MPEG-4 dan juga seperti pada pengembagan MPEG yaitu MPEG-7 dan MPEG-21 (Jannah dkk, 2006)

Untuk menampilkan salah satu dari media tersebut, maka wajib menentukan sumber dari media tersebut dengan atribut scr="URL". File sumber media tersebut dapat berada pada suatu *web server*, *media server*, atau dapat pula pada komputer lokal. (Wijaya & Tjiharjadi, 2008).

Penyimpanan media dapat dilakukan dengan menempatkan file media pada *direktori* yang sama di tempat file .smil berada dalam komputer lokal atau menggunakan *subfolder*. Ada dua buah metoda pengalamatan yaitu pengalamatan *absolute* dan pengalamatan relatif. Pada metode pengalamatan *absolute* dapat menggunakan sebuah *link absolute* yang menunjukkan lokasi data media tersebut. Pada metode pengalamatan relatif maka alamatnya berada pada suatu *folder direktori* tertentu. Perbedaannya adalah terletak pada *direktori* yang digunakan pada komputer lokal di tempat file media tersebut berada. Bila file berada pada komputer *server* luar, maka digunakan base URL-nya. Pengalamatan dengan *base* URL adalah bersifat relatif. Penulisan *base* URL dilakukan dengan melakukan penambahan *tag* <meta/> pada *header file* SMIL.

Pembuatan dokumen multimedia adalah kegiatan multifaset, dan alat authoring lebih berkonsentrasi pada satu set terbatas dari kegiatan yang terlibat dalam penciptaan suatu multimedia (Thompson dkk, 2005).

Penggunaan *platform* yang tepat untuk pembuatan suatu sistem multimedia interaktif sangat penting (Pincini, 2018). Sebuah platform yang dapat diterima oleh berbagai jenis peralatan akan memudahkan

dalam penyebaran multimedia tersebut (Bulterman, 2009).

SMIL disingkat dengan *Synchronized Multimedia Integration Language*. SMIL merupakan suatu bahasa pemograman yang menggunakan *hypertext* untuk membuat suatu file terstruktur. Pada SMIL dilakukan suatu pengolahan media-media atau multimedia. Setiap media yang digunakan selalu diproses untuk memberikan beberapa *feature-feature* yang ada. SMIL dapat digunakan untuk berbagai macam keperluan diantaranya adalah untuk membuat suatu film interaktif yang dipelajar dalam *Multimodal User Interface* (Guedes & Vasconcelos, 2017)

Struktur bahasa SMIL disembunyikan oleh sistem dan informasi sementara divisualisasikan dengan cara *timeline* untuk memberikan pengguna cara mudah untuk memahami dan mengontrol waktu dari setiap obyek (Yang & Yang, 2003).

Sebuah file SMIL memiliki struktur yang terdiri dari *tag* <smil>, <head> dan <br/> <br/> <br/>dody> dengan aturan seperti berikut:

*<smil xmlns=http://www.w3.org/2001/SMIL20/ Language>*

*<head> ...berisi informasi SMIL... </head>*

*<body>*

*...berisi media, group, linking, animasi, dan lainnya.. </body>*

*</smil>*

Dokumen SMIL terdiri dari kepala dan tubuh bagian. Bagian kepala berisi informasi non-waktu tentang dokumen: terutama himpunan wilayah spasial yang digunakan untuk mendefinisikan tata ruangnya. Bagian tubuh berisi kedua set obyek dengan masingmasing *attribute*.

Pada sebuah *file* SMIL bagian body terdapat *timeline* untuk presentasi sedangkan pada bagian *header*-nya dapat diabaikan atau tidak digunakan. Sedangkan pada bagian *body* digunakan untuk menentukan media yang ingin ditampilkan. Pada setiap *tag* memiliki atribut-atribut untuk *tag* tersebut. Suatu *tag* juga dapat berisi *tag*-*tag* lain disebut parent. Sedangkan *tag* yang berada dalam *tag parent* disebut *child*, sehingga keseluruhan *tag* disusun sesuai hierarki hubungan yang disebut dengan *parent-child*. *Tag*-*tag* tersebut merupakan pengembangan dari dasar

HTML pada *World Wide Web* sebagai pengembangan pada bidang multimedia (Pfeiffer dkk, 2005). Aturan dalam SMIL untuk aspek temporal unsur-unsur SMIL. Memungkinkan untuk menurunkan penilaian dalam bentuk : {P} c {Q}. Pada rumus tersebut maka P dan Q adalah pernyataan, masing-masing, prasyarat dan *post condition*, dan c adalah elemen SMIL (Gaggi dkk, 2011).

Dalam suatu file SMIL terdapat pengelompokan media atau klip, ada tiga macam grup yaitu *sequence*, paralel dan *exclusive*.

*Group Sequence* adalah grup yang paling sederhana. Sebuah grup akan memainkan suatu file media tertentu secara berurutan. Jika satu media telah selesai diproses maka akan dimulai media berikutnya. Untuk membuat sebuah *group sequence* digunakan *tag* <seq> sebagai penanda awal, dan diakhiri dengan </seq> sebagai penanda akhir dari *sequence*.

Pada grup paralel, semua media dieksekusi secara bersamaan. Pada grup parallel maka semua media akan dieksekusi secara bersamaan. Jika media merupakan media *visual* maka perlu ada lokasi pada layar untuk penempatan media-media tersebut. Untuk membuat sebuah grup paralel digunakan *tag* <par> untuk penanda dimulainya grup paralel dan diakhiri dengan </par> sebagai penanda selesainya suatu grup *paralel*.

Pada grup *exclusive*, pada grup eksklusif maka hanya satu media yang diprioritaskan untuk dapat dijalankan. *Event* dapat terjadi jika mengklik mouse pada tombol tertentu, menggerakkan mouse pada media tertentu atau ketika media lain dimulai atau berakhir. Tipe grup ini digunakan pada presentasi yang bersifat interaktif, artinya media-media dalam grup ini akan dimainkan jika ada suatu *event* yang menyebabkan media tersebut menjadi aktif. Pada grup *exclusive* dibuat dengan menggunakan *tag* <excl> sebagai penanda awal dan diakhiri dengan </excl> sebagai penanda akhir.

*Layout* digunakan untuk mempersiapkan penempatan media-media yang ditampilkan atau dipresentasikan. Penempatan klip dapat dibuat baik secara tidak *ovelapping* ataupun secara *overlapping*.

*Layout* dibuat pada bagian header pada file SMIL, dengan menggunakan *tag* <*Layout*> dan </*Layout*>. Yang perlu dibuat terlebih dahulu adalah area *rootlayout* yang berfungsi untuk menentukan ukuran jendela utama. *Root*-*layout* pada awalnya mempunyai warna *background* hitam dan dapat diubah dengan menggunakan atribut *backgroundColor*.

Setiap media dieksekusi dalam suatu daerah berbentuk segiempat yang disebut *Region*. *Region* tersebut berfungsi sebagai tempat dieksekusinya media *visual*. Semua *Region* terletak pada *root*-*layout* dan dapat dibuat *subregion*-nya. *Subregion* akan secara otomatis menyesuaikan posisinya jika posisi *region-*nya berubah.

Perintah atau *tag* untuk membuat regian dan *sub*r*egion* digunakan *tag binary* <*Region*> dan </*Region*>, lalu untuk membuat *sub*r*egion* dengan memberi *tag* kemali di antara *tag Region-*nya.

SMIL *Timing* berfungsi untuk dapat mengatur kapan media-media mulai dieksekusi. Atribut *timing* memainkan peranan penting dalam setiap proses yang dijalankan oleh *player*. Atribut-atribut dasar SMIL *Timing* diantaranya: *begin, end, dur, clipBegin, clipEnd:, min, max:, endsync, repeatcount, repeatDur, mediaRepeat, fill, erase, fillDefault.*

*File* SMIL dapat membuat suatu *link* ke media lain. Suatu video dapat mempunyai *link* ke video yang lain, atau ke halaman HTML yang dibuka dengan menggunakan *web browser*. *Tag* dari *hyperlink* adalah:

- *Tag* <a> *tag* yang paling sederhana untuk membuat *hyperlink*,
- *Tag* <area/> meliputi semua fitur-fitur yang ada dalam *tag* <a> dan terdapat tambahan, seperti kemampuan membuat *multiple link* untuk setiap klip, membuat *hot spot clan timed link.*

Dalam pembuatan dan penggunaan *hyperlink* ada beberapa hal yang penting untuk diperhatikan, diantaranya adalah sebagai berikut :

- *Tag hyperlink* dikenakan pada sebuah media tertentu. Tidak dapat membuat seluruh grup digabungkan menjadi hanya sebuah *hyperlink*.
- *Hyperlink* tidak dapat diterapkan secara bersarang (*nested*) dengan menghubungkan beberapa *hot spot*  sebuah area di dalam *tag* <area/> untuk satu media yang sedang dieksekusi.
- Ketika membuat *hyperlink* ke suatu klip, tambahkan *attribute longdesc* dalam *tag* klip tersebut untuk mendeskripsikan tujuan *hyperlink*.
- Penggunaan *attribute timing advance* memungkinkan untuk membuat suatu *link* yang berfungsi untuk memulai atau menghentikan suatu elemen dalam presentasi SMIL. Misalnya, dengan mengklik suatu *link* akan menyebabkan suatu klip dimainkan.

Untuk membuat *hot spot* dengan *tag* <area/> dapat menggunakan *attribute shape* yang menentukan bentuk *hotspot* dan *attribute coords* untuk menentukan ukuran dan penempatan *hot spot* pada daerah klip.

Jika klip memiliki ukuran yang berbeda dari *Region-*nya, nilai *fill*, *meet* atau *slice* untuk *attribute fit* dalam *tag* <*Region*/> dalam mengubah ukuran klip tersebut. Pada kondisi ini, *hotspot* lebih baik dibuat dengan nilai persen daripada menggunakan ukuran *pixel*. Jika ukuran klip sama dengan ukuran *Region*, atau nilai fit adalah *hidden* atau *scroll*, perbandingan lebar dan tinggi klip tidak berubah.

Dapat digunakan nilai dalam pixel dan persentuntuk *attribute* coords dalam bentuk desimal, misalnya coords="10.6,8%,40,30.5%".

Untuk rectangular *hotspot* nilai seperti coords=" 60, 60, 10, 10" tidak akan dapat bekerja karena bagian sisi kiri *hot spot* lebih besar dari tepi kanan *hot spot*.

Untuk klip yang saling *overlapping*, *hot spot* pada klip dengan nilai z-index yang lebih rendah akan tertutupi oleh klip dengan nilai z-index yang lebih tinggi. Namun, jika *hot spot* pada klip dengan z-index yang lebih rendah ada sebagian yang kelihatan, bagian itu dapat berfungsi.

#### *Rectangular Hot Spot*

Dengan menggunakan shape="rect" untuk membuat rectangular hot spot. Format nilai untuk *attribute* cords sebagai berikut:

coords="xl,yl,x2,y2"

- x1: jarak tepi kiri *hot spot* dengan tepi kiri klip
- y1: jarak tepi atas *hot spot* dengan tepi atas klip
- x2: jarak tepi kanan *hot spot* dengan tepi kiri klip
- y2: jarak tepi bawah *hot spot* dengan tepi atas klip

Nilai-nilai koordinat dipisahkan oleh tanda koma.

#### *Circular Hot Spot*

Menggunakan *attribute* shape= "circle". Dengan dua nilai sebagai pusat lingkaran (x,y) dan (r) sebagai jari-jari lingkaran

Coords="x,y,r"

x: jarak pusat lingkaran *hot spot* dari tepi kiri klip y: jarak pusat lingkaran *hot spot* dari tepi atas klip r : jari-jari *hot spot* dari pusat lingkaran (x,y)

#### *Polygonal Hot Spot*

Menggunakan *attribute* shape="poly". Untuk setiap n-sisi *polygonal* maka harus membuat 2n nilai dalam *attribute* cords untuk titik referensi pada setiap titik  $(x,y)$ .

Langkah-langkah penelitian yang dibuat menggunakan perencanaan ditunjukkan pada Gambar 1.

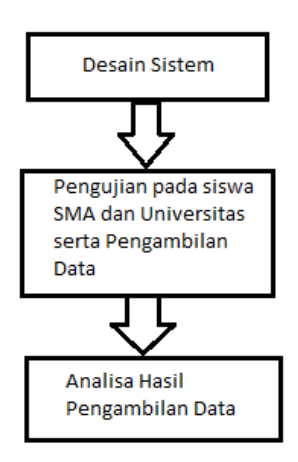

**Gambar 1** Langkah-Langkah Penelitian

#### **Desain Sistem**

Langkah pertama yang dibuat adalah dengan membuat sistem *e-learning* berbasis multimedia interaktif. Adapun sistem dibuat menggunakan software SMIL yang hasilnya dapat digunakan menggunakan *player* Real Time Player ataupun Quick Time Player (Vanoirbeek dkk, 2014).

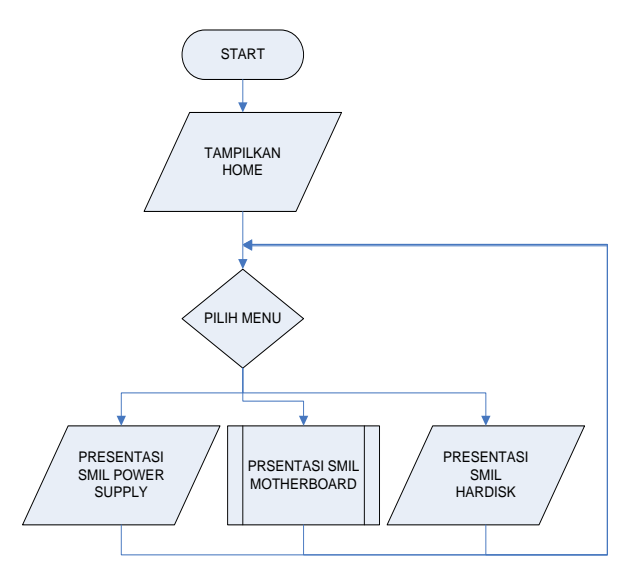

**Gambar 2** Diagram Alir Utama

Program yang dibuat pertama-tama dengan menggunakan HTML (*web base*) seperti terlihat pada gambar 1 yang berisi tentang tampilan HOME dan didalamnya terdapat 3 pilihan presentasi yaitu Presentasi SMIL *Power Supply*, Presentasi SMIL *Motherboard* dan Presentasi SMIL *Hardisk*.

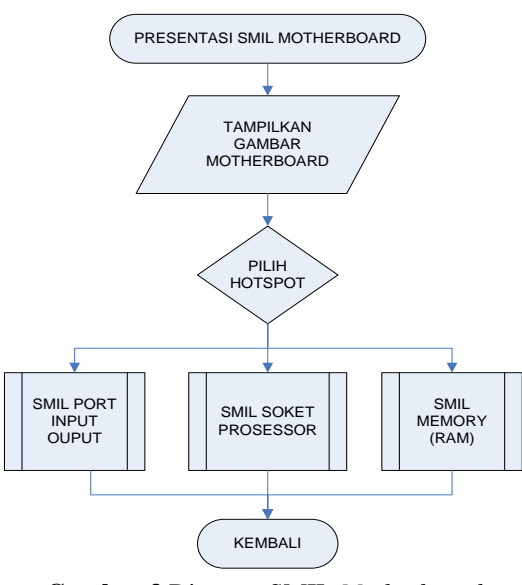

**Gambar 3** Diagram SMIL *Motherboard*

Untuk presentasi SMIL *Motherboard* seperti pada Gambar 2, pertama-tama akan ditampilkan gambar *motherboard* dalam ukuran besar. Pada gambar *Motherboard* tersebut dibuat 3 buah *hotspot* pada bagian *Port Input Output*, pada bagian *Soket Prosessor* dan pada bagian *Slot Memory* (RAM).

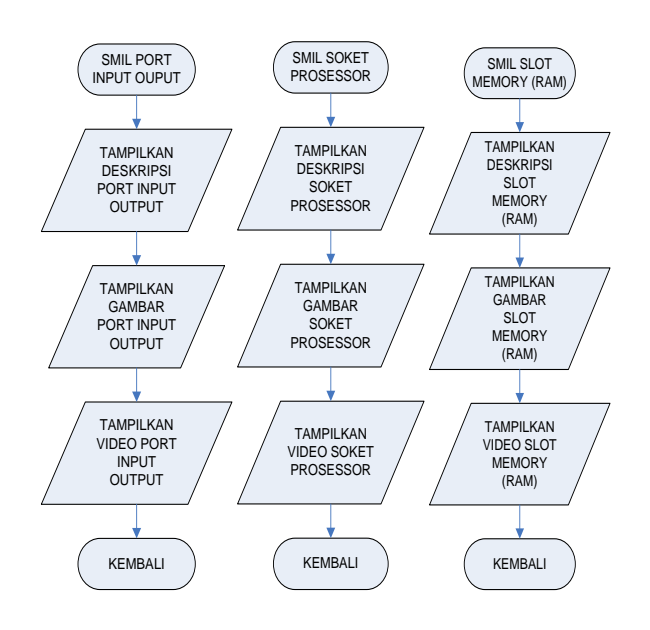

**Gambar 4** Diagram alir SMIL P*ort Input Output,*

*SMIL Soket Prosessor, SMIL Slot Memory (RAM)* Pada gambar 3 ditampilkan diagram alir untuk masing-masing *hospot* yang ada. Dalam film presentasi tersebut dibagi 3 buah *Region* yang masingmasing berisi deskripsi penjelasan, gambar dan video untuk masing-masing komponen komputer (*Port Input Output, Soket Prosessor* dan *Slot Memory*/RAM).

#### **Pengujian dan Pengambilan Data**

Langkah kedua adalah dengan pengambilan data pada siswa-siswa SMA maupun pada mahasiswa universitas. Data-Data yang diambil dari sejumlah SMA dan Universitas di kota Bandung, yaitu seperti pada Tabel 1.

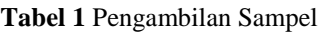

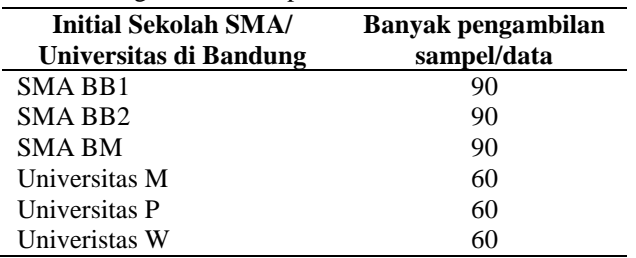

Data sampel masing-masing sekolah dan universitas dibagi menjadi 2 grup yang sama banyak. Grup 1 akan diujicobakan sebagaimana ditunjukkan pada Gambar 5.

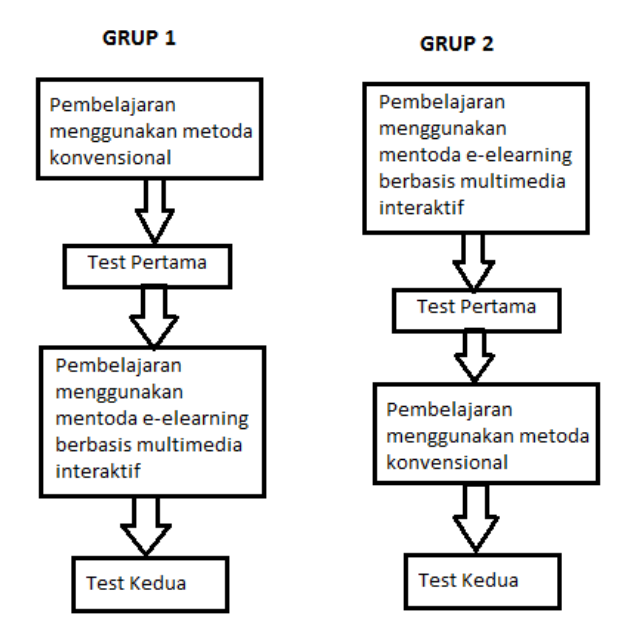

**Gambar 5** Pembagian grup sampel

Tujuan dari pembagian kedua grup tersebut adalah untuk melihat kenaikan atau penurunan hasil tes setelah setiap siswa / mahasiswa diberikan metoda pembelajaran yang berbeda (metoda konvensional dan metoda *e-learning*).

#### **Pengujian dan Pengambilan Data**

Langkah ketiga adalah dengan menganalisa hasil tes untuk masing-masing grup. Rumus yang digunakan adalah sebagai berikut :

$$
\overline{Selish\ Nulai} = \overline{Nulai\ Tes\ 1} - \overline{Nulai\ Tes\ 2}
$$

$$
Perubahan = \frac{\overline{Selısih Nulai}}{\overline{Nlai Tes 1}} \times 100\%
$$

Dari kedua grup tersebut akan dilihat nilai perubahannya dan akan dianalisa tingkat perubahannya. Sehingga akan didapatkan hasil dengan menggunakan rumus sebagai berikut :

$$
Dampak\,elearning = Perubahan\, Grup\,1 - Perubahan\, Grup\,2
$$

#### **HASIL DAN PEMBAHASAN**

Pembahasan dilakukan dengan melihat hasil sistem *e-learning* yang dibuat, hasil pengambilan data, dan hasil analisa pengambilan data.

#### **Hasil** *e-learning* **yang dibuat**

Hasil tampilan-tampilan dari sistem *e-learning* berbasis multimedia yang dibuat seperti pada Gambar 6 sampai Gambar 10.

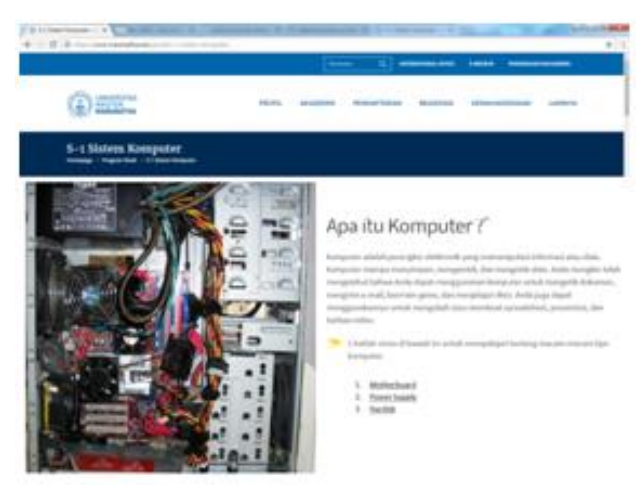

**Gambar 6** Tampilan halaman utama

Pada Gambar 6 merupakan tampilan pada halaman utama. Pada bagian sebelah kanan bawah terdapat 3 buah *hyperlink* untuk penjelasan lebih lanjut tentang *Motherboard*, *Power Supply* dan *Hardisk*.

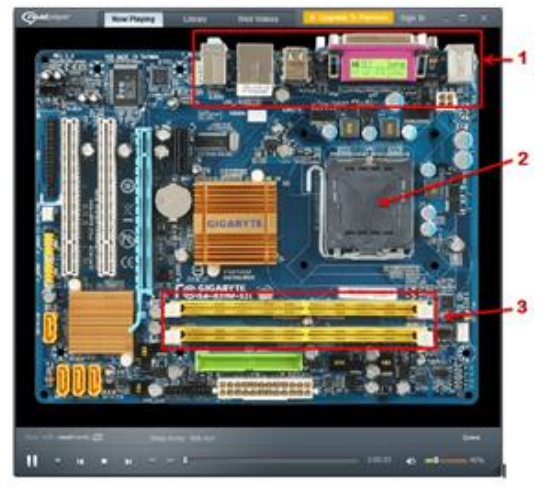

**Gambar 7** Video SMIL *Motherboard*

Pada Gambar 7 adalah video SMIL *Motherboard*:

- 1. Jika di klik maka akan *hyperlink* ke halaman untuk multimedia *Port Input* & *Output*
- 2. Jika di klik maka akan *hyperlink* ke halaman untuk multimedia *Soket Prosessor*
- 3. Jika di klik maka akan *hyperlink* ke halaman untuk multimedia *Slot Memory* (RAM)

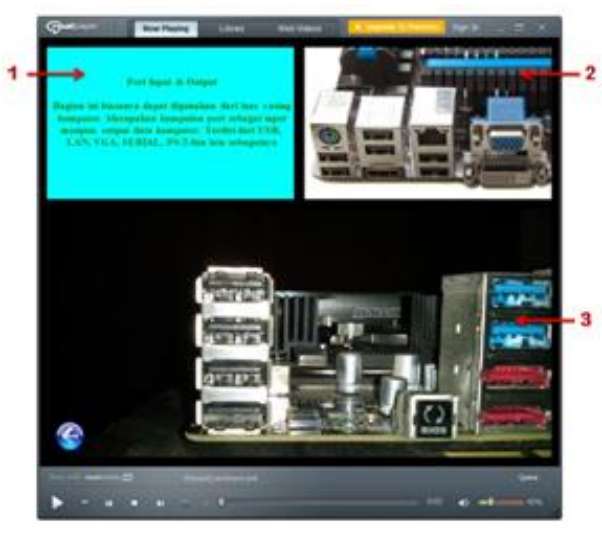

**Gambar 8** Video SMIL *Port Input Output*

Gambar 8 adalah video SMIL *Port Input Output* :

- 1. Deskripsi dari *Port Input & Output* pada *Motherboard*
- *2.* Tampilan gambar umum dari *Port Input & Output*
- *3.* Video dari *Port Input & Output* pada *Motherboard*

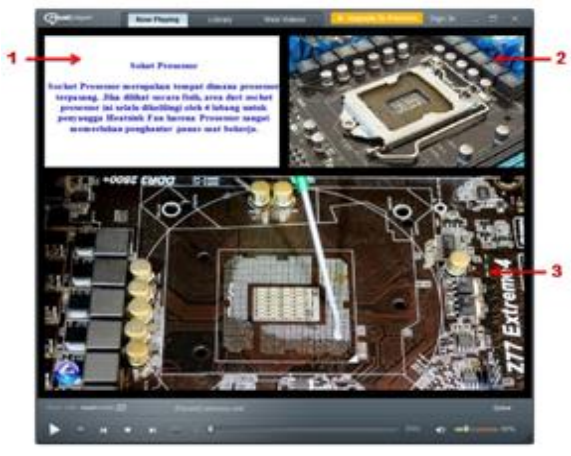

**Gambar 9** Video SMIL *Soket Prosessor*

Gambar 9 adalah video SMIL *Socket Prosessor* :

- 1. Deskripsi dari *Socket Prosessor* pada *Motherboard*
- 2. Tampil gambar dari *Socket Prosessor* pada *Motherboard*
- 3. Video dari Socket Prosessor

Gambar 10 adalah video SMIL *Slot Memory*:

1. Deskripsi dari *Slot Memory* (RAM)

- 2. Gambar umum dari *Slot Memory* (RAM)
- 3. Video dari Penyimpanan pada *Motherboard*

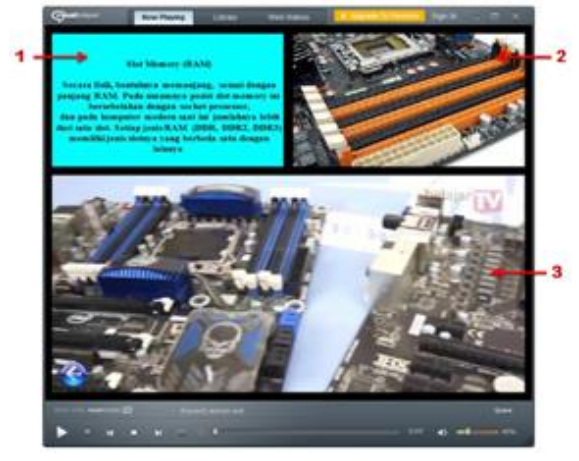

**Gambar 10** Video SMIL *Slot Memory* (RAM)

#### **Hasil Pengambilan Data**

Dari hasil pengambilan data pada beberapa sekolah/universitas di Bandung didapatkan hasil untuk Grup 1 seperti pada Tabel 2.

#### **Tabel 2** GRUP 1

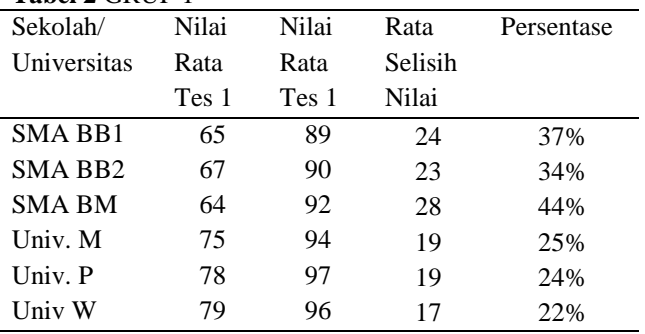

Dari hasil pengambilan data pada beberapa sekolah/universitas di Bandung didapatkan hasil untuk Grup 2 seperti pada Tabel 3.

#### **Tabel 3** GRUP 2

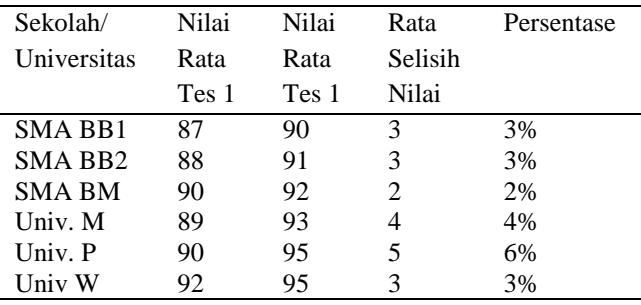

#### **Hasil analisa pengambilan data**

Dari hasil pengambilan data tersebut dapat diolah hasilnya sebagai berikut :

a. Untuk Grup 1 didapatkan Rata-Rata Persentase kenaikan nilai akibat perubahan sistem

pembelajaran dari konvensional ke metoda *elearning* adalah 31%

b. Untuk Grup 2 didapatkan Rata-Rata Persentase kenaikan nilainya adalah 3,73 %

Terlihat bahwa kenaikan akibat perubahan metoda pembelajaran menjadi *e-learning* berbasis multimedia interaktif adalah 31%, sedangkan untuk grup 2 juga terelihat kenaikan sebesar 3,73% akibat adanya pengulangan tes yang sama. Sehingga siswa menjalani seperti tes remedial yang mendapat soal yang sama.

Jika faktor tes remedial / tes kedua hendak diabaikan maka peningkatan hasil pembelajaran menggunakan metoda *e-learning* berbasis multimedia adalah sebesar  $(31\% - 3,73\%) = 27,7\%$ .

#### **KESIMPULAN**

Dari hasil percobaan untuk enam institusi di kota Bandung didapatkan analisa dampak penggunaan multimedia interaktif untuk komunikasi pengajar dan siswa memberikan dampak positif. Terlihat dari adanya peningkatan nilai hasil ujian sebesar 27,7% dengan pengantian metode dari konvensional menjadi metoda elearning berbasis multimedia interaktif.

#### **UCAPAN TERIMA KASIH**

Penulis mengucapkan terima kasih kepada Universitas Kristen Maranatha, dalam rangka bantuan serta dana yang diberikan dalam penyelesaian penelitian ini.

#### **DAFTAR PUSTAKA**

- Bottini, Thomas., Mahoudeaux P. M., Bachimont, Bruno. (2011). A model and environment for improving multimedia scholarly reading practices. *Journal of Intelligent Information System*, 37(1), 39-63.
- Bulterman, D.C.A. (2009). User-centered control withing multimedia presentation. *Journal of Multmedia Systems*, 12(4-5), 423-438
- Gaggi, Ombretta., Bossi, Annalisa. (2011). Analysis and verification of SMIL documents. *Multimedia System*, 17( 6), 487-506
- Guedes, A.L. Vasconcelos , Azevedo R.G de Albuqerque., Barbosa, Simone DJ. (2017). Extending multimedia

languages to support multimodal user interactions, *Multimedia Tools and Application*, 76(4), 5691-5720

- Jannah, Dieter., Leopold, Klaus., Timmerer, Christian., Hellwagner, Hermann. (2006). A knowledge-based framework for multimedia adaptation. *Applied Intelligence*, 24(2), 109-125.
- Kaiser, R., Hausenblas, M., Umgeher, M. (2009). Metadata-driven interactive web video assembly. *Multimedia Tool and Application*, 41(3), 437-467.
- Kodali, Naren., Farkas, Csilla., Wijesekera, Duminda. (2004). An authorization model for multimedia digital libraries. *International journal on Digital Library*, 4(3), 139-155
- Kumar, Sujai., Miller, Kevin. (2005). Let SMIL be your umbrella: Software tools for transcribing, coding, and presenting digital video in behavioral research. *Behaviour Research Methods,* 37(2), 359-367.
- Mandala, E.P.W. (2017). Media Promosi Universitas Dengan Teknologi Syncronized Multimedia Integration Language (Smil). *Jurnal Pendidikan dan Teknologi Informasi*, 4(1). 196-206
- Pfeiffer, Silvia., Parker, Conrad., Pang, Andre. (2005). The Continuous Media Web: a distributed multimedia information retrieval architecture extending the World Wide Web. *Multimedia Systems*, 10(6), 544- 558.
- Pihkala, Kari., Vuorimaa, Petri. (2006). Nine Methods to extend SMIL for multimedia application. *Multimedia Tools and Application*, 28(1), 51-67.
- Pincini, D.J., Farines, J.M.F, Santos, C.A.S, Koliver, C. (2018), A design-oriented method to build correct hypermedia document. *Journal of Multimedia Tools and Application*, 77(16), 21003-21032.
- Thompson, Simon., King, Peter., Cameron, Helen. (2005) Modelling Reactive Multimedia: Design and Authoring. *Multimedia Tools and Application,* 27(1), 23-52.
- Tjiharjadi, S, Wijaya MC. (2007). Pemrograman Multimedia Menggunakan Syncronized Multimedia Integration Language , Yogyakarta : Penerbit Andi.
- Vanoirbeek, C., Quint, V., Sire, S. Roisin, C. (2014). A lightweight framework for authoring XML multimedia content on the web. *Multimedia Tools and Application*, 70(2), 1229-1250.
- Wijaya, MC., Tjiharjadi, S. (2008). Video Klip Universitas Kristen Maranatha Interaktif Menggunakan Smil. *Proceeding Konferensi Nasional Sistem dan Informatika*, 283-287, Denpasar, STMIK STIKOM Bali.
- Yang, Chun C.., Yang, Yi Z.. (2003). SMIL Author : An Authoring System for SMIL-Based Multimedia Presentation. *Multimedia Tools and Application*, 21(3), 243 -260.